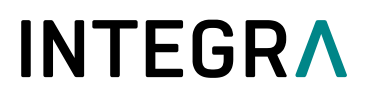

### 快速入门指南 **ASSIST PLUS** 移液工作站

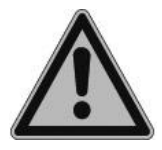

快速入门指南旨在给您提供 ASSIST PLUS 关键功能的快速概述,并提供入门的基本 指 导 。 有 关 详 细 信 息 , 请 参 阅 最 新 的 操 作 说 明 (OI) , 可 在 www.integrabiosciences.com 上找到不同语言的操作说明。

#### 适用范围

这是一台通用的实验室仪器。在医疗或 IVD 环境中使用本仪器的任何责任由用户自行承担。ASSIST PLUS 通过匹配 VIAFLO 多通道移液器、VOYAGER 移液器或 D-ONE 单通道移液模块自动进行移液 操作。

### 安全信息

不论下列安全说明如何,都必须遵守当地所有适用的法规。

1) 本产品仅可在安全、受保护且客户可靠的网络中运行。

2) 该移液器只能由经过正确培训的人员以INTEGRA Biosciences指定的方式使用。

3) 遵守设备上的危险警告。机械臂的移动区域远离任何实验室用具,并远离手。

4) 请勿在易燃材料附近或有爆炸危险的环境中使用该仪器。此外,不要移取高度易燃的液体,如丙 酮或乙醚。

5) 保养工作和维修只能由INTEGRA Biosciences或授权的售后服务成员执行。

#### 入门指南

根据 IQ/OQ 文件, (pn128953)仪器安装在一个完全水平的表面上。电源电压: 100 - 240 VAC,47 - 63 Hz。

将适配器电源口插入ASSIST PLUS左侧的插座,并通过3芯电源线连接适配器到市电。

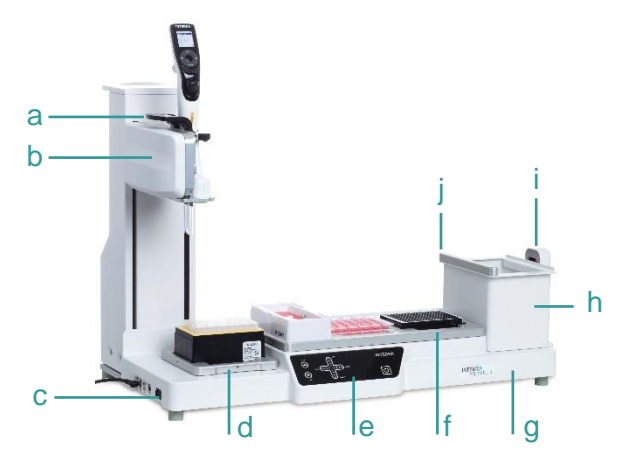

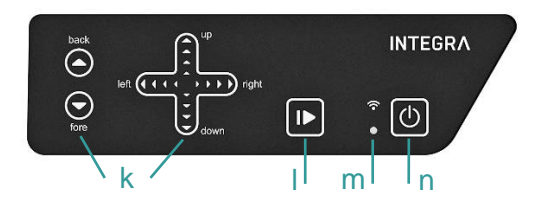

- a. 控制杆, 控制杆用于释放移液器
- b. 带有 Y 轴机械臂
- c. 接口以及开关
- d. 板托架, 用于 GripTips
- e. 触摸屏
- f. 托板架, 用于放置实验器具
- g. 仪器底座
- h. 枪头废弃箱
- i. 枪头传感器, 用于检测枪头
- j. 反光条, 适配于枪头传感器

#### 打开**/**关闭**:**

按下总开关。

- k. 移液器前后移动方向键(y 轴),左右移动方 向键(x 轴),上下移动方向键(z 轴)
- l. 开始/暂停键
- m. 通信指示灯和错误指示灯
- n. 待机键

## **INTEGRA**

打开设备开关。按闪烁的开始/暂停键(l) ASSIST PLUS 初始化。

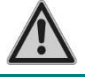

在初始化和操作期间,从 *ASSIST PLUS* 上卸下移液器。

#### 调整移液器支架

移液器支架适应于 INTEGRA 多通道移液器或 D-ONE:

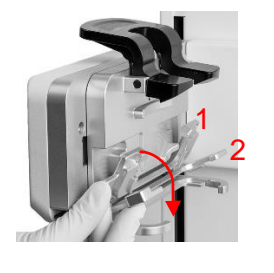

- VIAFLO 8- or 16-channel: 折叠两个银杆(1,2)。
- VIAFLO 12-channel: 向下拉银杆(2)。
- VOYAGER or D-ONE: 将两个银杆(1、2)向上折叠。

#### 安装电动移液器

若要与 ASSIST PLUS 通信,则必须将通信模块安装到移液器上。将移液器下部壳体旋转 90 度,如 下图所示。

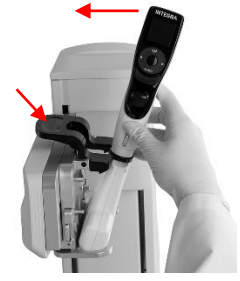

- 要安装移液器,枪头弹射口必须面向移液器支架。以一定角度握住移 液器,并将其插入移液器支架。然后抬起,直到黑色的夹持器在适当 的地方。
- 松开移液器,按下控制杆,抬起黑色加持器。

#### 启用 **ASSIST PLUS** 程序和配对

若要在移液器主菜单中显示 ASSIST PLUS 程序,请导航到"工具箱"。选择首选项-主菜单,并选 择 ASSIST PLUS (green ✓).

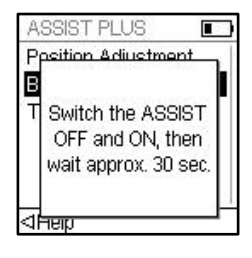

第一次将特定的移液器连接到 ASSIST PLUS 时, 需要将两种仪器配 对。

- 滚动到工具箱并按下OK。
- 从 ASSIST PLUS 菜单中选择 ComModule Pairing。
- 将"ASSIST PLUS"设备关闭和打开, 等待提示"配对成功"。

#### **ASSIST PLUS** 与移液器的连接

当在主菜单中选择 ASSIST PLUS 时, 移液器与 ASSIST PLUS 建立连接。通信符号 小在电池指示灯 旁边显示, 在 ASSIST PLUS 的触摸屏上, 通信 LED (m)显示亮蓝色。

# **INTEGRA**

#### 运行程序

把所有需要的实验器具(储液槽,孔板等)放在托板上。D-ONE 需要特定的枪头托板。从 ASSIST PLUS 菜单中选择程序类别和要运行的程序。

ASSIST PLUS  $$III$ **VIALAB Programs** Serial Dilution Repeat Dispense Variable Dispense Multi Aspirate Plate Copy <THelp **Run** 

- 以正确的方向插入枪头盒,选择有提示的第一行/列。按移液器的 RUN 按钮。
- 按下 ASSIST PLUS 设备上闪烁的开始/暂停键(l)后切换到纯白色, ASSIST PLUS 的初始化和程序是自动执行的。

按下开始/暂停键(I)可以暂停程序。再次按下开始/暂停键继续程序, 或按移液器上的 Abort 键中止程 序。

#### 设置程序

您可以轻松地在 PC 上使用 VIALAB 软件创建多步骤程序, 或选择移液器上的预定义程序, 并根据您 的需要调整参数。

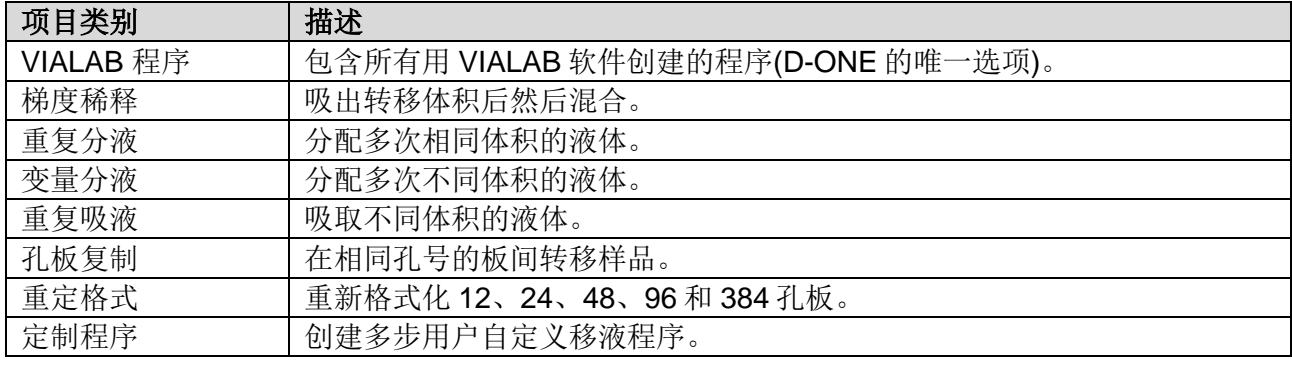

### **ASSIST PLUS** 工具箱

工具箱提供了多种选项,如将 ASSIST PLUS 与移液器、设备信息、枪头监测、枪头类型、放置位 置等配对。

#### 维护

进行维修工作时,一定要关掉设备,切断电源

- 用无绒布轻轻浸泡在温和肥皂溶液蒸馏水中或稀释 70%的异丙基或乙醇用于清洁 ASSIST PLUS 外表面。切勿使用丙酮或其他溶剂。
- 要清除 ASSIST PLUS 的污染, 请将垃圾桶(h)移到前面, 移除垃圾桶框架、磁附传感器反射器(j) 和托板。用沾有适当消毒剂的无绒布轻轻擦拭仪器表面,然后直接擦干。
- 用 70%乙醇喷雾擦拭传感器反射器,去除污染,处理 1-2 分钟后擦拭干燥。
- 铝制托板和带框架的垃圾桶可在 121°C 下蒸压 20 分钟。.

# **INTEGRA**

#### 设备的废弃处置

 $\Join$ 

电动移液器不得与未分类的城市垃圾一起处置。

请依照您所在地区的设备废弃处置管理规定来处置电动移液器。

#### 制造商

**INTEGRA Biosciences AG** 瑞士,齐策斯CH-7205 T +41 81 286 95 30 F +41 81 286 95 33

[info@integra-biosciences.com](http://www.integra-biosciences.com/) [www.integra-biosciences.com](https://www.integra-biosciences.com/china/cn)

**INTEGRA Biosciences Corp.** 美国,哈德森NH 03051 T +1 603 578 5800 F +1 603 577 5529

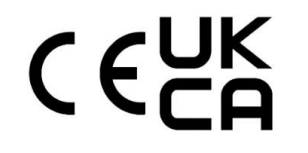

### 符合性声明

**INTEGRA Biosciences AG** –瑞士,齐策斯 **7205** 自行声明该设备

描述 けいかん 型号

#### **ASSIST PLUS 4505**

符合:

欧盟指令欧盟法规

2014/35/EU, 2014/30/EU, 2014/53/EU, 2012/19/EC, 2011/65/EC, 1907/2006, 2019/1782

#### 英国法规

S.I. 2016/1101, S.I. 2016/1091, S.I. 2017/1206, S.I. 2013/3113, S.I. 2012/3032

想获取已签署的 CE 声明以及当地国家法规的详情, 请参阅随设备提供的操作说明。